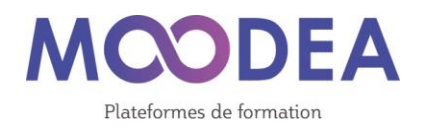

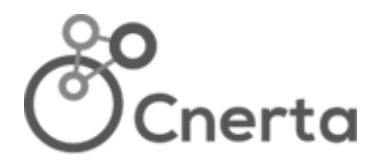

# **OFFRE DE SERVICE**

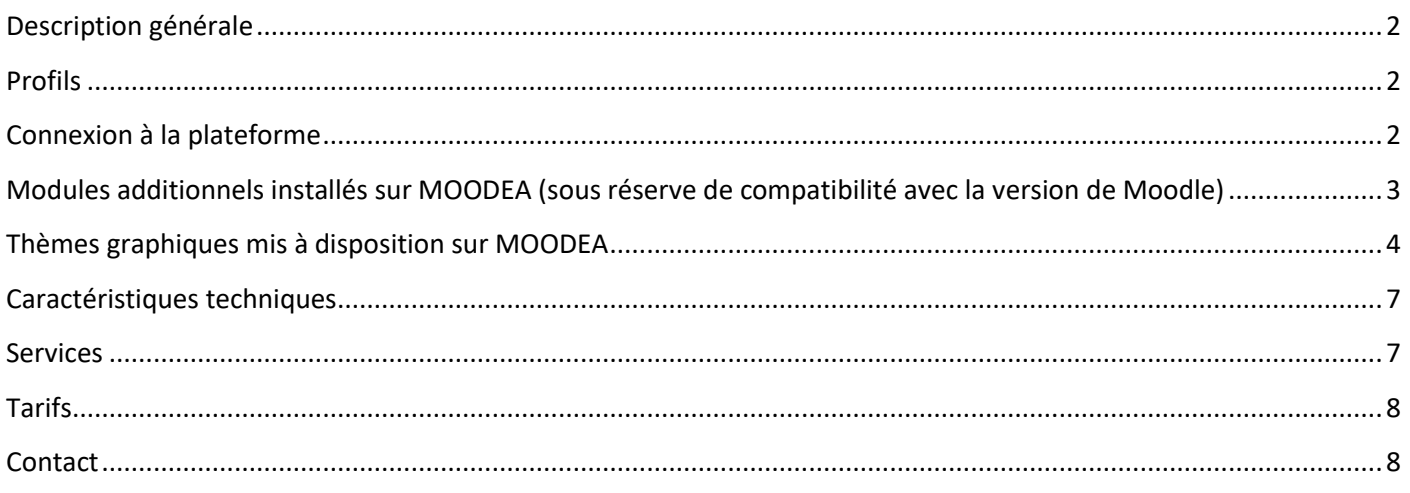

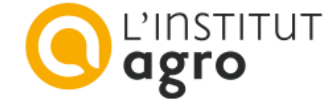

# <span id="page-1-0"></span>Description générale

**MOODEA** est basée sur Moodle, une plateforme d'apprentissage en ligne permettant aux enseignants de :

- créer des cours dynamiques en mettant en ligne des contenus (espace documentaire) ;
- concevoir des évaluations ou des quizz (espace d'évaluation ou d'autoévaluation) ;
- assurer le suivi des activités (suivi des activités du cours, carnet de notes) ;
- mettre en place des activités collaboratives comme un glossaire, un wiki (espace de collaboration) ;
- communiquer avec les apprenants ou avec les enseignants grâce au forum, au chat (espace de communication) ;
- utiliser des modules créés par la communauté Moodle.

**Moodle** est un logiciel libre qui dispose d'une large communauté d'utilisateurs.

#### **Public**

Moodle s'adresse à un large public, enseignants, créateurs de cours, apprenants.

## <span id="page-1-1"></span>Profils

- Gestionnaire : permet de gérer les utilisateurs, les catégories et de créer des cours ;
- Créateur de cours ;
- Enseignant : animation du cours, suivi des apprenants, création d'activités dans les cours ;
- Enseignant non éditeur : idem enseignants mais ne peuvent pas créer d'activités dans les cours ;
- Étudiant : utilisateur identifié, inscrit à un cours ;
- Visiteur : utilisateur non identifié ;
- Administrateur est un profil réservé à l'Institut Agro Dijon.

# <span id="page-1-2"></span>Connexion à la plateforme

L'authentification de base se fait à l'aide de comptes (identifiant - mot de passe) créés ou importés par le gestionnaire de la plateforme.

Sur demande, il est possible d'activer l'authentification avec les identifiants de messagerie :

- Educagri pour les personnels de l'enseignement agricole public ;
- Sésame SAPIA pour les apprenants.

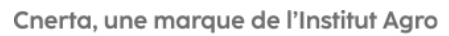

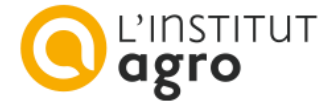

## <span id="page-2-0"></span>Modules additionnels installés sur MOODEA (sous réserve de compatibilité avec la version de Moodle)

Les plateformes MOODEA sont enrichies des fonctionnalités supplémentaires suivantes

- Format de cours par onglet (format\_onetopic) ;
- Affichage des cours en mode tuiles (format tiles) ;
- Affichage des cours sous la forme de carte mentale (block mymindmap overview) ;
- Présentation de textes, d'images dans les cours (mod unilabel) ;
- Éditeurs de texte (atto\_cloze, atto\_fullscreen, atto\_fontsize, atto\_wiris, tinymce\_h5p) ;
- Suite bureautique Onlyoffice (mod\_onlyoffice) ;
- Activités Geogebra (mod\_geogebra) ;
- Carte heuristique (mod mindmap) ;
- Import de contenu de fichier .docx dans une ressource livre (booktool wordimport) ;
- Activité de type sondage pour recueil d'opinion (mod\_questionnaire) ;
- Bloc de progression (block completion progress) ;
- Intendance (mod attendance) ;
- Prise de rendez-vous (mod scheduler) ;
- Édition de certificats (mod simplecertificate) ;
- Outils de mesures statistiques (block use stats, report trainingsessions, auth ticket) ;
- Visioconférence avec Zoom selon votre forfait de réunions Zoom (mod\_zoom) ;
- Livraison de badges créés avec Open Badge Factory (local obf) ;
- Outil en lien avec les services d'analyse d'audience (local\_analytics) ;

Sur demande et sous réserve d'être abonné :

- Accès aux ressources EducagriNet pour les abonnés au service auprès d'Educagri éditions (local\_educagriurl);
- Accès aux ressources Agrilearn pour les abonnés à Agrilearn (mod\_agrilearn) ;
- Lien Ypareo-Moodle (auth\_ypareo) ;
- Outil d'interaction Wooclap pour les abonnés à Wooclap (mod\_wooclap).

Les demandes d'ajout de modules sont étudiées au cas par cas. Après analyse de l'aspect sécuritaire, l'objectif est de les partager ensuite à toute la communauté des utilisateurs MOODEA.

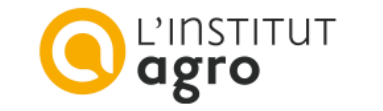

# <span id="page-3-0"></span>Thèmes graphiques mis à disposition sur MOODEA

Vous pouvez choisir un des thèmes graphiques suivants qui respecte les codes du « Responsive Web Design », s'adaptant à tous les supports :

- MOODEA
- Boost
- Adaptable

## **Thème MOODEA (6 ambiances)**

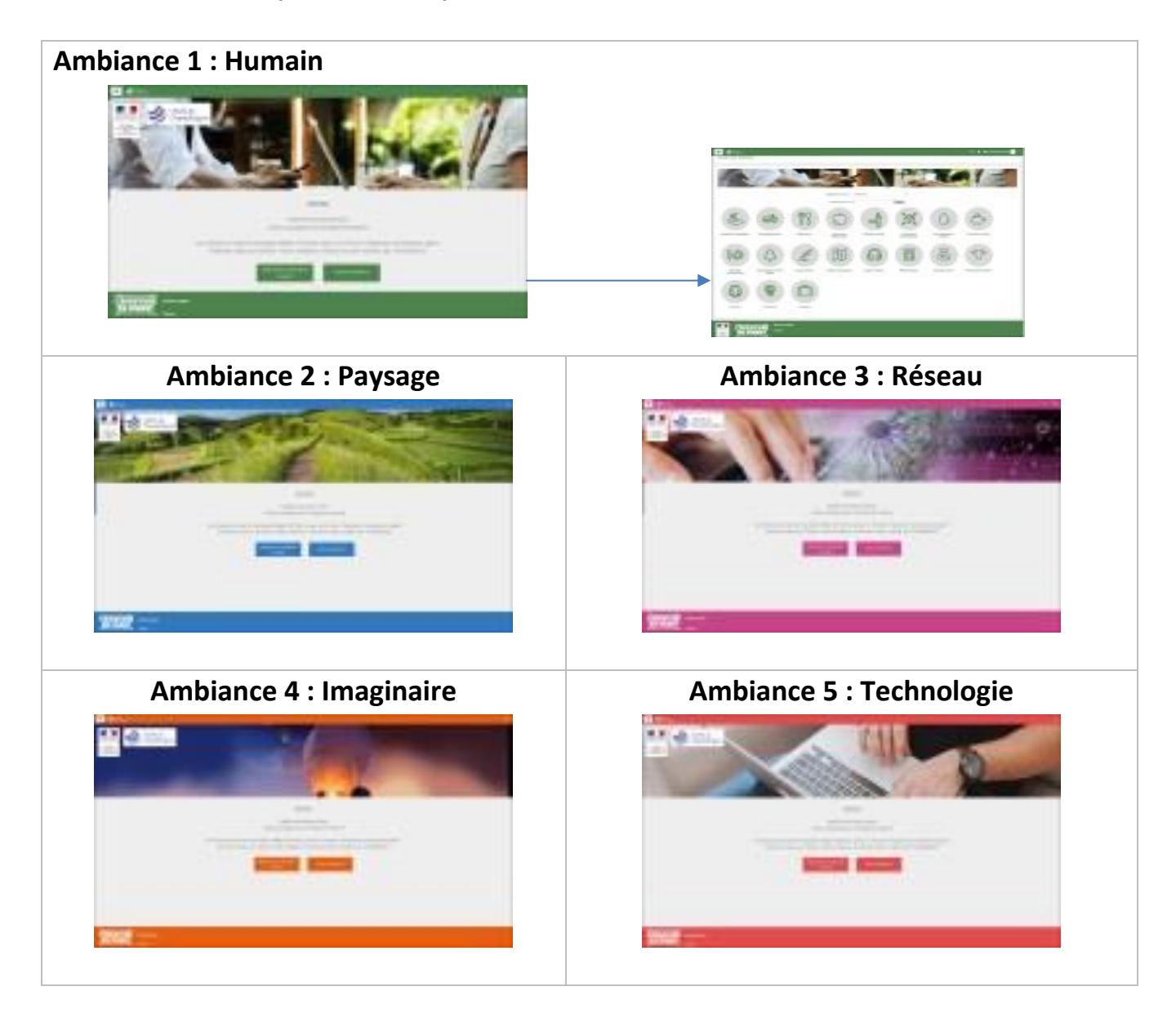

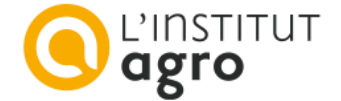

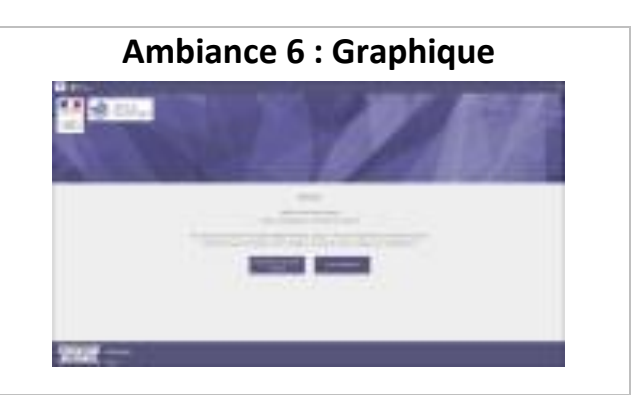

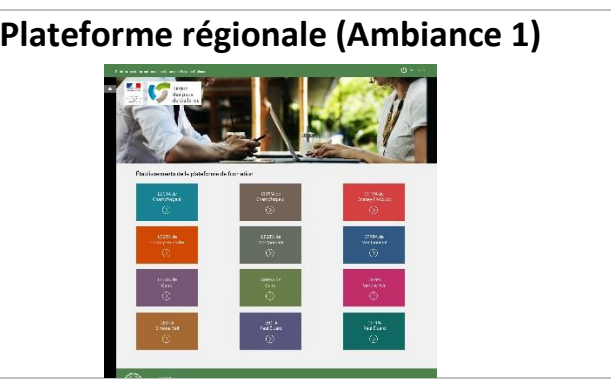

Les différentes ambiances ont une connotation différente :

- Ambiance 1 : Humain
- Ambiance 2 : Paysage
- Ambiance 3 : Réseau
- Ambiance 4 : Imaginaire
- Ambiance 5 : Technologie
- Ambiance 6 : Graphique.

L'ambiance 6 se décline en 12 couleurs : Mauve, turquoise, marron glacé, rouge, orange, vert de gris, bleu marine, violet d'évêque, vert sauge, fuchsia, ocre, vert-bleu.

### **Personnalisation du thème MOODEA**

Nous vous accompagnons dans la personnalisation de votre plateforme.

Vous avez la possibilité de mixer les couleurs, les visuels images.

Vous pouvez également nous fournir un visuel image que nous intégrerons.

Nous nous chargeons de placer votre logo établissement, le logo du ministère, le logo "L'aventure du vivant" (enseignement agricole) sur l'ambiance retenue.

Nous vous fournissons une banque d'icônes pour illustrer vos catégories de cours.

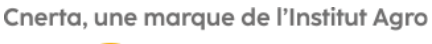

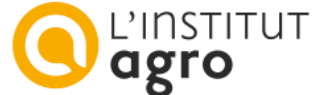

## **Thème Boost**

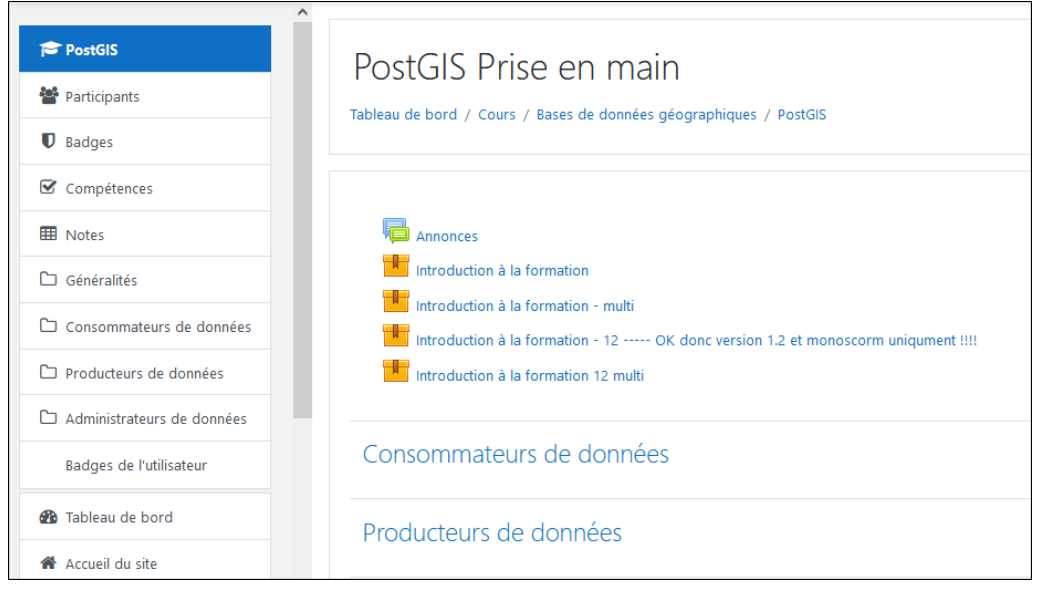

Descriptif du thème Boost : [docs.moodle.org/3x/fr/Thème\\_Boost](https://docs.moodle.org/3x/fr/Th%C3%A8me_Boost)

## **Thème Adaptable**

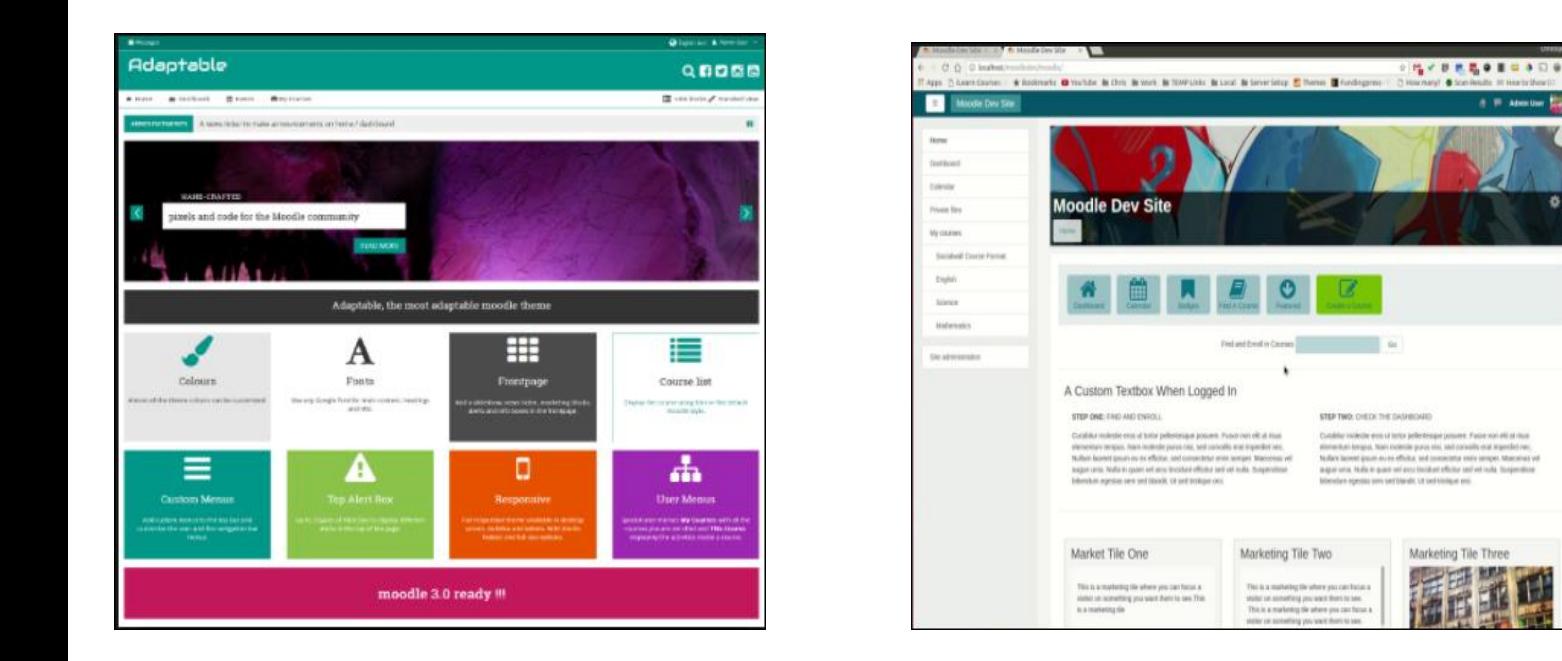

Descriptif du thème Adaptable : [docs.moodle.org/3x/fr/Thème\\_Adaptable](https://docs.moodle.org/3x/fr/Th%C3%A8me_Adaptable)

Cnerta, une marque de l'Institut Agro

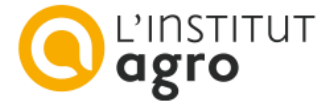

Marketing Tile Thru

# <span id="page-6-0"></span>Caractéristiques techniques

#### **Espace de stockage**

30 Go pour la plateforme de base + 10 Go par établissement supplémentaire dans le cas de plateforme multiétablissements. **Un hébergement externe de vos vidéos (Youtube, Viméo…) est préconisé.**

#### **Hébergement**

Les plateformes MOODEA sont hébergées en France sur l'infrastructure serveurs de l'Institut Agro Dijon.

#### **Sécurité**

La mise en place du certificat de sécurité SSL fourni par Let's Encrypt est assurée par l'Institut Agro Dijon.

## <span id="page-6-1"></span>Services

#### **Délai de mise en service après validation du devis**

Sous un délai de 10 jours en moyenne à compter de la signature de la convention (sous réserve qu'il n'y ait pas de développement spécifique).

#### **Installation / paramétrages**

La mise en route du service comprend :

- la mise en place de l'hébergement ;
- l'installation de la solution et la configuration de base ;
- la mise en place des principaux utilisateurs et des droits ;
- la mise en place du thème.

#### **Abonnement**

L'abonnement comprend :

- l'hébergement du service ;
- les mises à jour de sécurité ;
- les mises à jour majeures du socle technique (environ 2 par an) ;
- les sauvegardes : toutes les données et applications sont sauvegardées sur la base d'un fonctionnement incrémental quotidien, hebdomadaire et mensuel ;
- le nom de domaine en educagri.fr (pour les établissements d'enseignement agricole public) ;
- l'assistance technique par mails.

#### **Garantie de fonctionnement**

En cas d'interruptions programmées, l'Institut Agro Dijon informe la Maîtrise d'ouvrage, par messagerie et au moins 3 jours ouvrés avant les interventions, de la nature et de la durée des opérations.

En cas d'interruptions non programmées ou de dysfonctionnements rencontrés sur le service, la DSI de l'Institut Agro Dijon s'engage à tout mettre en œuvre pour réduire le temps de l'indisponibilité constatée.

l'Institut Agro Dijon étant fermé administrativement pendant une partie de la période estivale et de fin d'année, elle ne peut garantir un rétablissement de l'accès aux services et leurs fonctionnalités sur ces périodes de fermeture.

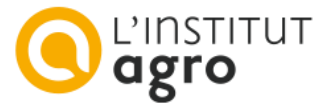

#### **Plateforme de démonstration**

moodea.educagri.fr

#### **Assistance technique**

L'Institut Agro Dijon n'effectue aucune assistance directement auprès des utilisateurs finaux du service (internautes). Les problèmes et demandes de corrections sont à transmettre par mail [\(moodea@cnerta-web.fr\)](mailto:moodea@cnerta-web.fr) par les gestionnaires des plateformes.

**Documentation officielle en ligne** [: https://docs.moodle.org/3x/fr](https://docs.moodle.org/3x/fr)

## <span id="page-7-0"></span>Tarifs

Pour toute demande de tarifs, nous contacter à l'adresse **: [moodea@cnerta-web.fr](mailto:moodea@cnerta-web.fr)**

## <span id="page-7-1"></span>**Contact**

Pour tout renseignement, s'adresser à l'adresse : **[moodea@cnerta-web.fr](mailto:moodle@agrosupdijon.fr)**

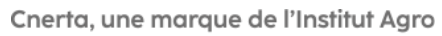

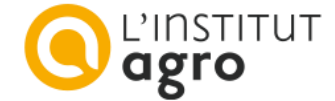